# **Experiment N° 3**

## **Segmentation and Addressing Modes**

#### **Introduction:**

In this experiment you will be introduced to physical segmentation of the memory, and the logical segmentation of programs. You will also deal with the different addressing modes, and learn how to calculate the physical and offset addresses.

### **Objectives:**

- 1- Addressing modes in the 8086 processor
- 2- Segmentation: Physical Segments and Logical Segments.

#### **References:**

Textbook:

- Addressing modes: section 4.3,
- Segmentation: section 3.1,
- Lecture notes.

#### **Addressing Modes:**

The following table summarizes all addressing modes used by the 8086 processor.

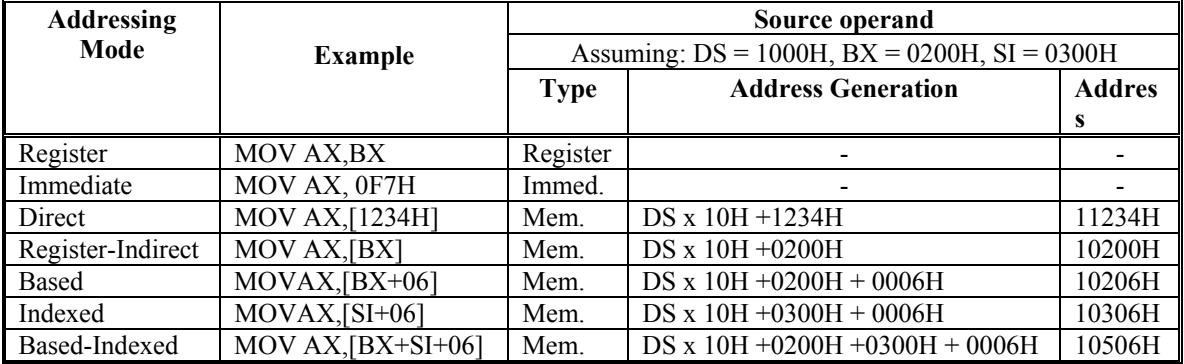

**Table 3.1:** Addressing modes

### **Structure of an Assembly Language Program:**

An assembly language program is written according the following structure and includes the following assembler directives:

#### **TITLE "Optional: Write the Title of your program" .MODEL SMALL**

Assembler directive that defines the memory model to use in the program. The memory model determines the size of the code, stack and data segments of the program

### **.STACK**

Assembler directive that reserves a memory space for program instructions in the stack

### **.DATA**

Assembler directive that reserves a memory space for constants and variables

### **.CODE**

Assembler directive that defines the program instructions

#### **END**

Assembler directive that finishes the assembler program

Each of the segments is called a logical segment. Depending on the memory, the code and data segments may be in the same or in different physical segments according to table 3.3.

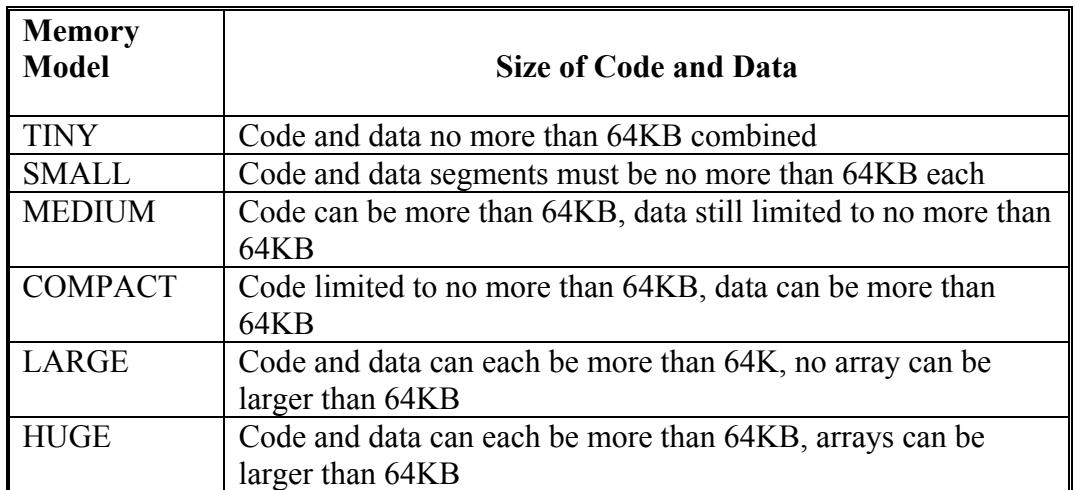

**Table 3.3**: Memory Models

## **Stack Directive:**

- Directive is .stack for stack segment
- Should be declared even if program itself doesn't use stack needed for subroutine calling (return address) and possibly passing parameters
- May be needed to temporarily save registers or variable content
- Will be needed for interrupt handling while program is running

### **Memory allocation**:

- Directive is . data for data segment
- All variables must be declared, and memory space for each allocated.
- Data definition directive can be followed by a single value, or a list of values separated by commas
- Different data definition directives for different size types of memory
	- 1. DB define byte (8 bits)
	- 2. DW define word (16 bits)
	- 3. DD define double word (32 bits)
	- 4. DQ define quad word (64 bits)

### **Code Segment**:

- Directive is . code for code segment
- The "program" resides here

# **End of Program:**

- **Directive** is End
- Tells assembler that this is the end of the program

### **Note**:

The sequence of instructions at the beginning of a program used to assign the data segment:

> MOV AX, @DATA MOV DS, AX

May be replaced by the following directive:

### .STARTUP

which assigns both DATA and CODE segments, and hence no warning will be issued by the assembler. However, it should be noted that the program would start at address CS:0017h. The Startup directive occupies the bytes CS:0000 to CS:0017.

Identically, the sequence used to terminate and exit to DOS can be replaced by the .EXIT directive, which has exactly the same effect.

# **Pre Lab Work**:

- 1. Study the attached hand out, and review the material related to segmentation and addressing modes.
- 2. Write programs 3-1 and 3-2
- 3. Write the program given in assignment.
- 4. Fill in the tables associated with the different programs.
- 5. Bring your work to the lab.

# **Lab Work:**

- 1- Assemble, Link and Run program 1.
- 2- Use CodeView Debugger to fill in the table associated with program 3.1.
- 3- Calculate both the effective and physical addresses of each instruction. Put the results on the given table.
- 4- Assemble, Link and Run program 2.
- 5- Fill in table 2, associated with program 2, in which you specify only the addressing mode, for both source and destination, for each instruction.
- 6- Show all tables to the instructor.
- 7- Submit all your work at the end of the lab session.

### **Lab Assignment:**

Write a program that prompts the user to enter a string, in capital letters, of a maximum length of 20 characters. Read the string in capital letters and convert it to small letters. Then display the new string.

### **Note**:

To convert a capital letter to a small one, use the following instruction:

;Read character MOV AL, character\_read ADD AL, 20H ; Display character in AL register

Use the following to loop through the string you just entered.

MOV CX, Number of bytes read Again: Start loop here ; Convert to small letters.

LOOP Again

; This program displays a string terminated by a \$ sign using INT 21H function 09H.

# TITLE "Program 3-1" .MODEL SMALL

.STACK 200 .DATA MESSAGE DB 'This is the message to be displayed: ', '\$' MESSAGE2 DB 0dh, 0ah, 'The message you just entered : ', '\$' BUF DB 10 : Number of characters to be read DB 11 DUP('\$') ; Reserve 10 bytes for string .CODE MOV AX,@DATA MOV DS,AX LEA DX,MESSAGE MOV AH,09H INT 21H MOV AH, 0AH MOV DX, OFFSET BUF INT 21H LEA DX,MESSAGE2 MOV AH,09H INT 21H LEA DX, BUF Add DX,02 MOV AH,09H INT 21H MOV AX,4C00H INT 21H END

#### TITLE "PROGRAM 2 EXPERIMENT 3"

; This program displays a message and reads a new message from the keyboard

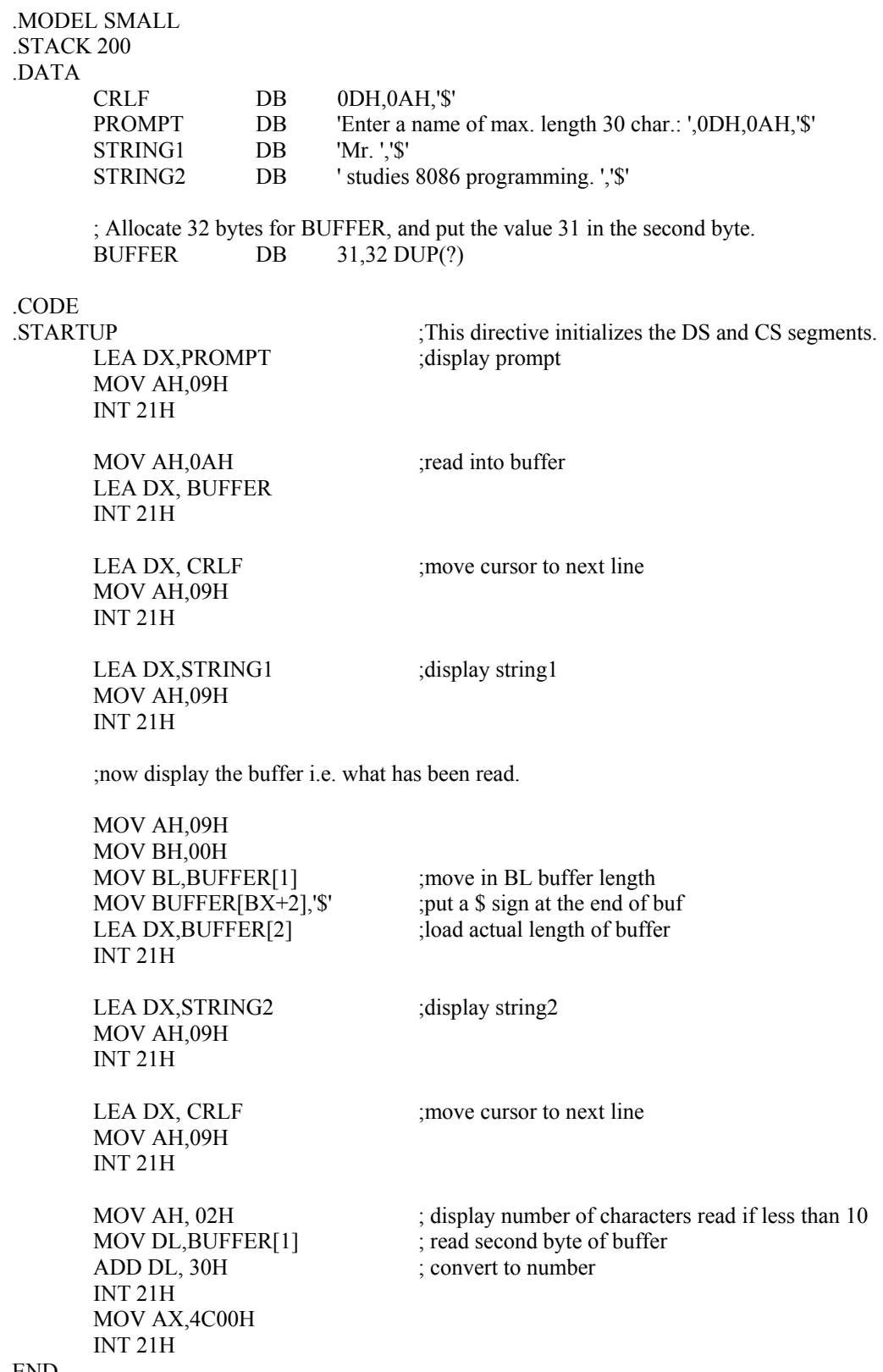

END